# HP Business Service Management

für Windows und Linux

Softwareversion: 9.20 IP1

# Planungshandbuch

Dokument-Releasedatum: Oktober 2012 Software-Releasedatum: Oktober 2012

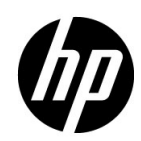

# Rechtliche Hinweise

#### **Garantie**

Die Garantiebedingungen für Produkte und Services von HP sind in der Garantieerklärung festgelegt, die diesen Produkten und Services beiliegt. Keine der folgenden Aussagen kann als zusätzliche Garantie interpretiert werden. HP haftet nicht für technische oder redaktionelle Fehler oder Auslassungen.

Die hierin enthaltenen Informationen können ohne vorherige Ankündigung geändert werden.

#### Eingeschränkte Rechte

Vertrauliche Computersoftware. Gültige Lizenz von HP für den Besitz, Gebrauch oder die Anfertigung von Kopien erforderlich. Entspricht FAR 12.211 und 12.212; kommerzielle Computersoftware, Computersoftwaredokumentation und technische Daten für kommerzielle Komponenten werden an die US-Regierung per Standardlizenz lizenziert.

#### Urheberrechtshinweise

© Copyright 2005 - 2012 Hewlett-Packard Development Company, L.P.

Marken

Adobe® und Acrobat® sind Marken der Adobe Systems Incorporated.

AMD und das AMD Arrow-Logo sind eingetragene Marken von Advanced Micro Devices, Inc.

Google™ und Google Maps™ sind eingetragene Marken von Google Inc.

Intel®, Itanium®, Pentium® und Intel® Xeon® sind eingetragene Marken der Intel Corporation in den Vereinigten Staaten und anderen Ländern.

iPod ist eine Marke der Apple Computer, Inc.

Java ist eine eingetragene Marke von Oracle und/oder der zugehörigen Tochtergesellschaften.

Microsoft®, Windows®, Windows NT®, Windows® XP und Windows Vista® sind in den Vereinigten Staaten eingetragene Marken der Microsoft Corporation.

Oracle ist eine eingetragene Marke der Oracle Corporation und/oder der zugehörigen Tochtergesellschaften.

UNIX® ist eine eingetragene Marke von The Open Group.

Hinweise

Dieses Produkt beinhaltet Software, die von Apache Software Foundation entwickelt wurde (**http://www.apache.org**).

Dieses Produkt beinhaltet Software, die vom JDOM-Projekt entwickelt wurde (**http:// www.jdom.org**).

Dieses Produkt beinhaltet Software, die vom MX4J-Projekt entwickelt wurde (**http:// mx4j.sourceforge.net**).

# Dokumentationsaktualisierungen

Die Titelseite dieses Dokuments enthält die folgenden bezeichnenden Informationen:

- Software-Versionsnummer zur Angabe der Software-Version.
- Dokument-Releasedatum, das sich mit jeder Aktualisierung des Dokuments ändert.
- Software-Releasedatum zur Angabe des Releasedatums der Software-Version.

Um nach Aktualisierungen des Dokuments zu suchen, oder um zu überprüfen, ob Sie die aktuellste Version des Dokuments verwenden, wechseln Sie zu:

#### **http://h20230.www2.hp.com/selfsolve/manuals**

Für die Anmeldung an dieser Website benötigen Sie einen HP Passport. Um sich für eine HP Passport-ID zu registrieren, wechseln Sie zu:

#### **http://h20229.www2.hp.com/passport-registration.html**

Alternativ können Sie auf den Link **New user registration** (Neue Benutzer registrieren) auf der HP Passport-Anmeldeseite klicken.

Wenn Sie sich beim Support-Service eines bestimmten Produkts registrieren, erhalten Sie ebenfalls aktualisierte Softwareversionen und überarbeitete Ausgaben der zugehörigen Dokumente. Weitere Informationen erhalten Sie bei Ihrem HP-Kundenbetreuer.

# Support

Besuchen Sie die HP-Website zur Software-Unterstützung unter:

#### **http://www.hp.com/go/hpsoftwaresupport**

Auf dieser Website finden Sie Kontaktinformationen und Details zu Produkten, Services und Supportleistungen von HP Software.

Die Onlineunterstützung von HP Software bietet den Kunden Möglichkeiten, Probleme selbst zu lösen. Sie bietet schnelle und effiziente Wege, auf interaktive Werkzeuge für den technischen Support zuzugreifen, die für die Führung des Unternehmens erforderlich sind. Als Kunde mit Supportvertrag stehen Ihnen beim Support folgende Optionen zur Verfügung:

- Suchen nach interessanten Wissensdokumenten
- Absenden und Verfolgen von Support-Fällen und Erweiterungsanforderungen
- Herunterladen von Software-Patches
- Verwalten von Supportverträgen
- Nachschlagen von HP-Supportkontakten
- Einsehen von Informationen über verfügbare Services
- Führen von Diskussionen mit anderen Softwarekunden
- Suchen und Registrieren für Softwareschulungen

Bei den meisten Support-Bereichen ist die Registrierung und Anmeldung als HP-Passport-Benutzer erforderlich. Einige Angebote setzen den Abschluss eines Supportvertrags voraus. Um sich für eine HP Passport-ID zu registrieren, wechseln Sie zu:

#### **http://h20229.www2.hp.com/passport-registration.html**

Weitere Informationen über die für den Zugriff erforderlichen Voraussetzungen erhalten Sie unter:

#### **http://h20230.www2.hp.com/new\_access\_levels.jsp**

# **Inhalt**

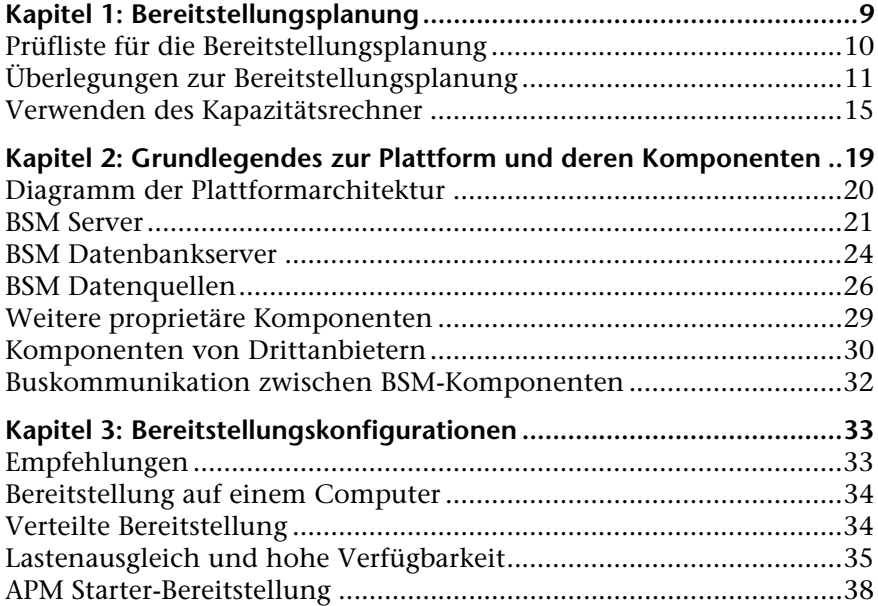

Inhalt

**1**

# <span id="page-8-0"></span>**Bereitstellungsplanung**

## **Dieses Kapitel umfasst die folgenden Themen:**

- ➤ [Prüfliste für die Bereitstellungsplanung auf Seite 10](#page-9-0)
- ➤ [Überlegungen zur Bereitstellungsplanung auf Seite 11](#page-10-0)
- ➤ [Verwenden des Kapazitätsrechner auf Seite 15](#page-14-0)

# <span id="page-9-0"></span>**Prüfliste für die Bereitstellungsplanung**

Für die Bereitstellung von HP Business Service Management in der Netzwerkumgebung eines Unternehmens ist Ressourcenplanung, der Entwurf der Systemarchitektur und eine gut durchdachte Bereitstellungsstrategie erforderlich. In der folgenden Prüfliste sind einige der grundlegenden Probleme beschrieben, die vor der Installation berücksichtigt werden sollten. HP Software Professional Services bietet Beratungsservices, um Kunden im Hinblick auf die BSM-Strategie sowie Planung und Bereitstellung zu unterstützen. Entsprechende Informationen erhalten Sie bei einem HP-Vertreter.

Verwenden Sie diese Prüfliste, um die grundlegenden Probleme durchzugehen, die Ihr Unternehmen bei der Planung der HP Business Service Management-Bereitstellung berücksichtigen sollte.

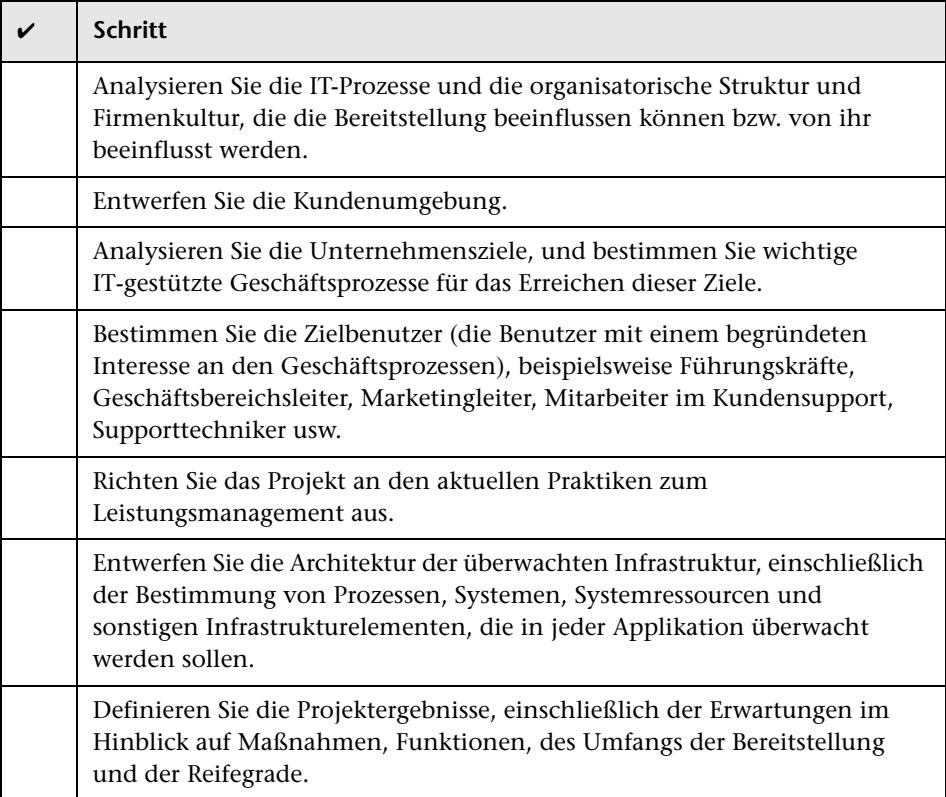

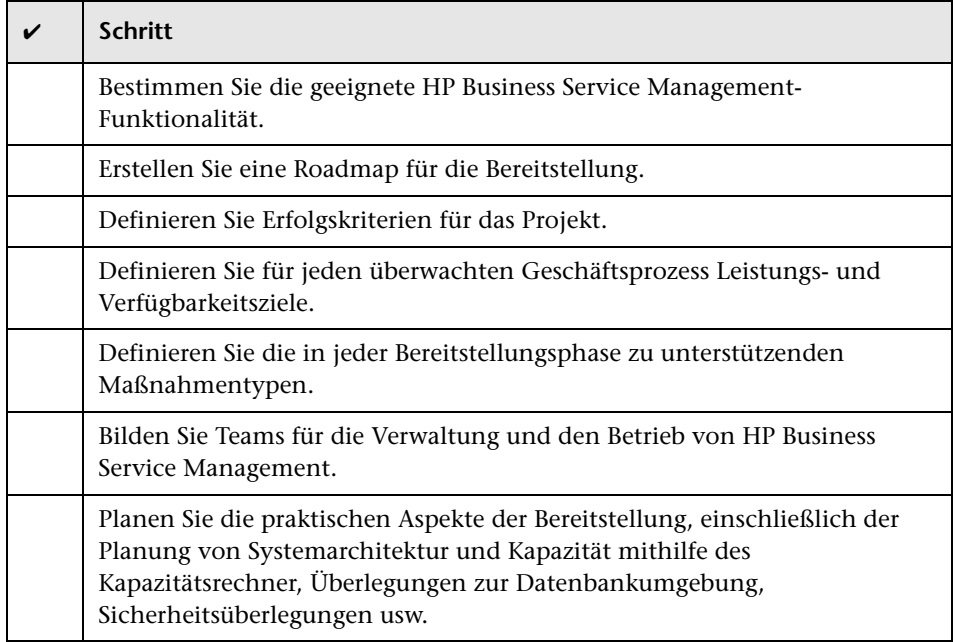

# <span id="page-10-0"></span>**Überlegungen zur Bereitstellungsplanung**

In diesem Abschnitt finden Sie unterschiedliche Informationen, die bei der Planung einer BSM-Bereitstellung hilfreich sein können. Dieser Abschnitt umfasst die folgenden Themen:

- ➤ ["Ermitteln der Hardwareanforderungen zur Erfüllung der erwarteten](#page-11-0)  [Kapazität" auf Seite 12](#page-11-0)
- ➤ ["Ermitteln des zu verwendenden Bereitstellungstyps \("ein Computer" oder](#page-11-1)  ["verteilt"?\)" auf Seite 12](#page-11-1)
- ➤ ["Anzahl an BSM-Computern" auf Seite 13](#page-12-0)
- ➤ ["Bereitstellen von BSM auf virtuellen Computern" auf Seite 13](#page-12-1)
- ➤ ["Erwerb bestimmter Hardware" auf Seite 13](#page-12-2)
- ➤ ["Auswahl des Betriebssystems \(Windows/Linux\)" auf Seite 13](#page-12-3)
- ➤ ["Erforderlicher Speicherplatz für die Datenbankschemas" auf Seite 14](#page-13-0)
- ➤ ["Ist ein CMS erforderlich, oder erfüllt RTSM meine Anforderungen?" auf](#page-13-1)  [Seite 14](#page-13-1)
- ➤ ["Auswahl des Webservers" auf Seite 14](#page-13-2)
- ➤ ["Hinsichtlich der Notfallwiederherstellung zu beachtende Aspekte" auf](#page-13-3)  [Seite 14](#page-13-3)
- ➤ ["Zu beachtende Netzwerkaspekte" auf Seite 15](#page-14-1)

## <span id="page-11-0"></span>**Ermitteln der Hardwareanforderungen zur Erfüllung der erwarteten Kapazität**

Verwenden Sie zur Planung der BSM-Bereitstellung den BSM 9- Bereitstellungs- und Kapazitätsrechner. Der Rechner ermittelt das erforderliche Hardwareprofil pro Bereitstellungstyp. Berücksichtigen Sie bei Verwendung des Rechners ein in naher Zukunft erwartetes Wachstum. Weitere Informationen finden Sie unter ["Verwenden des Kapazitätsrechner"](#page-14-0)  [auf Seite 15.](#page-14-0)

### <span id="page-11-1"></span>**Ermitteln des zu verwendenden Bereitstellungstyps ("ein Computer" oder "verteilt"?)**

BSM kann in einer eigenständigen Bereitstellung auf einem Computer installiert werden oder in einer verteilten Bereitstellung (Gateway-Server und Datenverarbeitungsserver werden auf verschiedenen Computern installiert). Berücksichten Sie bei der Auswahl des Bereitstellungstyps folgende Punkte:

- ➤ Die für jeden Typ erforderliche Hardware (gemäß den Ergebnissen des Bereitstellungs- und Kapazitätsrechners). Bei großen Kapazitäten erfordert die Bereitstellung auf einem Computer möglicherweise einen Computer mit sehr großem RAM. Dies wird ggf. von Ihrem IT-Team nicht empfohlen/unterstützt.
- ➤ Die Bereitstellung auf einem Computer ist kostengünstiger in Bezug auf Ressourcen, da viele der gemeinsamen Komponenten nur einmal bereitgestellt werden.
- ➤ Was die bewährten Verfahren anbelangt, werden beide Szenarien empfohlen und unterstützt.

# <span id="page-12-0"></span>**Anzahl an BSM-Computern**

- ➤ Die einfache BSM-Bereitstellung erfolgt entweder in 1 Installation auf einem Computer oder in 1 GW-Installation (Gateway) und 1 DPS-Installation (Datenverarbeitung).
- ➤ Zur Erhöhung der Verfügbarkeit und Zuverlässigkeit von BSM wird empfohlen, mindestens 1 zusätzliche Installation auf einem Computer/GW+DPS-Installation bereitzustellen. Weitere Informationen finden Sie unter ["Vorteile der Bereitstellung mehrerer Server" auf Seite 36.](#page-35-0)
- ➤ Um die Anzahl an gleichzeitigen BSM-Benutzern zu skalieren, können Sie zusätzliche Gateway-Computer (bzw. zusätzliche Installationen auf einem Computer) hinzufügen.
- ➤ Vergrößern Sie Ihre BSM-Bereitstellung nicht unnötig, indem Sie ihr mehr Computer als erforderlich hinzufügen. Die Anzahl an pro Computer verbrauchten TCP-Ressourcen wird mit der Anzahl an BSM-Computern in der Bereitstellung korreliert und ist begrenzt.

# <span id="page-12-1"></span>**Bereitstellen von BSM auf virtuellen Computern**

- ➤ BSM (GW- und DPS-Installation, entweder als Installation auf einem Computer oder als verteilte Installation) kann auf virtuellen Computern bereitgestellt werden. Weitere Informationen finden Sie unter "HP Business Service Management auf virtuellen Plattformen" in *Systemanforderungen und Tabellen für die Unterstützung*.
- ➤ Wenn Sie planen, einen Datenbankserver mit BSM-Datenbanken auf einem virtuellen Computer auszuführen, wenden Sie sich an Ihren Datenbankanbieter, um sich über die Supportrichtlinien und die Auswirkungen auf die Leistung zu informieren.

# <span id="page-12-2"></span>**Erwerb bestimmter Hardware**

BSM erfordert bestimmte Hardwareprofile, aber keine bestimmte Marke.

# <span id="page-12-3"></span>**Auswahl des Betriebssystems (Windows/Linux)**

➤ Wenn Sie eine Migration von einer früheren Version von BSM ausführen, finden Sie im *BSM 9.1x Upgrade Guide* Informationen zu den unterstützten Migrationspfaden.

➤ Beide Betriebssysteme werden empfohlen und unterstützt. Spezielle Informationen zu den unterstützten Versionen finden Sie unter *Systemanforderungen und Tabellen für die Unterstützung*.

# <span id="page-13-0"></span>**Erforderlicher Speicherplatz für die Datenbankschemas**

Der für die BSM-Schemas erforderliche Speicherplatz hängt von vielen Variablen ab. Informationen zu den wichtigsten Überlegungen finden Sie inder PDF-Datei *HP Business Service Management Database Guide*.

# <span id="page-13-1"></span>**Ist ein CMS erforderlich, oder erfüllt RTSM meine Anforderungen?**

RTSM ist darauf ausgelegt, nur operative BSM-Anwendungsfälle zu unterstützen. Für topologiebasierte Integrationen zwischen BSM und anderen HP-Centers wird die Installation einer zentralen CMDB-Instanz empfohlen, die als CMS fungiert, statt eine direkte Integration mit der RTSM-Instanz auszuführen. Weitere Informationen finden Sie im *RTSM Best Practices guide*.

# <span id="page-13-2"></span>**Auswahl des Webservers**

BSM unterstützt den Microsoft IIS-Webserver und den Apache-Webserver. Der Apache-Webserver ist Bestandteil der BSM-Installation, der Microsoft IIS-Webserver muss jedoch separat vor der BSM-Installation installiert werden. Was die bewährten Verfahren anbelangt, werden beide Webserver empfohlen und unterstützt.

## <span id="page-13-3"></span>**Hinsichtlich der Notfallwiederherstellung zu beachtende Aspekte**

Sie können eine weitere BSM-Bereitstellung einrichten, die als System für die Notfallwiederherstellung fungiert. Eine solche Bereitstellung kann jederzeit bei Bedarf hinzugefügt werden; sie muss nicht bereits bei der Planung der primären Umgebung in Erwägung gezogen werden. Weitere Informationen finden Sie unter "Notfallwiederherstellung" im *BSM-Installationshandbuch*.

## <span id="page-14-1"></span>**Zu beachtende Netzwerkaspekte**

Es wird empfohlen, alle BSM-Server im selben Netzwerksegment zu installieren.

Wenn BSM-Server in mehreren Netzwerksegmenten installiert werden, sollten Sie unbedingt die Anzahl an Hops und die Latenz zwischen den Servern minimieren. Durch das Netzwerk verursachte Latenz kann negative Auswirkungen auf die HP Business Service Management-Applikation haben und zu Leistungs- und Stabilitätsproblemen führen. Die Netzwerklatenz sollte unabhängig von der Anzahl an Hops nicht mehr als 5 Millisekunden betragen.

Das Einfügen von Firewalls zwischen BSM-Servern wird nicht unterstützt. Wenn auf einem BSM-Servercomputer eine Firewall aktiviert ist (GW oder DPS), muss ein Kanal geöffnet bleiben, um den Datenaustausch zwischen den BSM-Computern zu ermöglichen (GW und DPS).

# <span id="page-14-2"></span><span id="page-14-0"></span>**Verwenden des Kapazitätsrechner**

In der Excel-Kalkulationstabelle mit dem Kapazitätsrechner können Sie den Umfang und die Größe der BSM-Bereitstellung ermitteln. Sie geben die Informationen zum Umfang der Bereitstellung hinsichtlich der Anzahl der ausgeführten Applikationen, der Benutzer und der erwarteten Daten ein. Der Kapazitätsrechner berechnet die Konfiguration der Bereitstellung und die Hardwareanforderungen der einzelnen Computer in der BSM-Bereitstellung. Diese Informationen können automatisch hochgeladen werden, während Sie das Dienstprogramm für die Setup- und Datenbankkonfiguration oder den Update-Assistenten ausführen, das bzw. der nach der Installation oder der Aktualisierung von BSM ausgeführt wird.

**Hinweis:** In einer Linux-Umgebung kann die Excel-Kalkulationstabelle mit dem Kapazitätsrechner in dem Tabellenkalkulationsprogramm **Calc** von OpenOffice.org geöffnet und bearbeitet werden.

In der Excel-Datei mit dem Kapazitätsrechner sind folgende Datenblätter enthalten:

- ➤ **Deployment Calculator:** Verwenden Sie den Kapazitätsfragebogen, um die erforderlichen Applikationen und Kapazitäten festzulegen. Die Ergebnisse werden in den Ausgabetabellen angezeigt. Sie haben auch die Möglichkeit, das Arbeitsblatt **Certified Deployments** zu verwenden.
- ➤ **Certified Deployments.** Sie können eine der vordefinierten zertifizierten Bereitstellungen aus dem Arbeitsblatt **Certified Deployments** verwenden, die Ihren Erfordernissen am ehesten entspricht. Diese zertifizierten Bereitstellungen können als Vorlagen verwendet und so geändert werden, dass sie Ihren Anforderungen entsprechen.
- ➤ **Detailed Capacities**. Bietet detaillierte Daten hinsichtlich der Zahlen, die für die Berechnung der Kapazitätsebenen **klein**, **mittel**, **groß** und **extragroß** für jede BSM-Applikation, alle Benutzer, Messdaten und Modellgrößen verwendet werden.
- ➤ **Level Override**. Dieses Datenblatt sollte nur von sehr erfahrenen BSM-Administratoren verwendet werden. Es bietet die Möglichkeit, die Kapazitätsebenen zu überschreiben, die im Kapazitätsrechner festgelegt wurden.

#### **So verwenden Sie den Kapazitätsrechner:**

- **S. 1** Suchen Sie das Excel-Datenblatt mit dem Namen **BSM\_9\_Deployment\_and\_Capacities.xls** auf dem Installationsdatenträger. Sie können die aktuelle Version von der HP Software-Website für Produkthandbücher herunterladen (http://h20230.www2.hp.com/selfsolve/manuals). Suchen Sie auf der Website nach dem Begriff "capacity calculator".
- **S. 2** Im Datenblatt **Deployment Calculator** gehen Sie in den Spalten zu **Capacity Questionnaire** wie folgt vor:
	- ➤ Wählen Sie die ausgeführten Applikationen durch Auswählen von **Yes** oder **No** in den Zellen neben den Namen der Applikationen aus.
	- ➤ Geben Sie die erforderlichen Daten für jede Applikation, die Sie ausführen, und für die Anzahl an **Logged in Users** ein.

Sie können den Mauszeiger über die jeweiligen Zellen bewegen, um eine QuickInfo-Beschreibung der erforderlichen Daten für jede Applikation zu erhalten.

- **S. 3** Nach Eingabe der Daten werden die **Output**-Tabellen rechts im Datenblatt **Deployment Calculation** automatisch aktualisiert, sodass Ihnen die erforderlichen Informationen hinsichtlich Ihrer Bereitstellung vorliegen.
	- ➤ Die Tabelle **Output Application/Level** oben rechts zeigt den Umfang Ihrer Bereitstellung auf und stellt damit Anpassungsinformationen zur Verfügung. Dazu gehören die Benutzer, die Größe Ihres Modells, der Umfang der erwarteten Messdaten, der Applikationsstatus (an/aus) und die Anpassungen für jede Applikation.
	- ➤ In der Tabelle **Output Machine Requirements** unten rechts wird für jeden Installationstyp (**ein Computer** oder **verteilt**) der erforderliche Speicherplatz in Gigabyte und die Anzahl an CPU-Kernen für jede Serverinstallation angegeben.

Legen Sie fest, welcher Bereitstellungstyp (**ein Computer** oder **verteilt**) für Ihre Bereitstellung zutreffend ist.

**S. 4** Speichern Sie die Excel-Datei an einem Speicherort, auf den die Server, auf denen Sie BSM installieren, zugreifen können.

Sie können nun die Hardwareumgebung vorbereiten und BSM auf der Grundlage dieser Empfehlungen installieren.

#### **So übernehmen Sie die Kapazitätsrechner-Daten während der Installation:**

Während der Ausführung des Dienstprogramms für die Setup- und Datenbankkonfiguration suchen Sie auf der Seite für die Serverbereitstellung nach dem Speicherort, an dem Sie den Kapazitätsrechner mit Ihren Daten gespeichert haben. Laden Sie die Datei hoch, sodass die Felder im Assistenten automatisch mit den Daten aus dem Excel-Datenblatt aktualisiert werden.

Details zum Verwenden des Dienstprogramms finden Sie unter "Setup und Dienstprogramm zur Datenbankkonfiguration" im *BSM-Installationshandbuch*.

# **Verwenden des Kapazitätsrechner nach der Installation**

Nach der Installation von BSM möchten Sie möglicherweise Änderungen an Ihrer Bereitstellung vornehmen. Sie können Applikationen hinzufügen, die Anzahl der angemeldeten Benutzer oder alle anderen Werte ändern, die mit ausgeführten Applikationen verknüpft sind. Sie haben die Möglichkeit, den Kapazitätsrechner zu modifizieren und festzulegen, ob sich der Umfang Ihrer Bereitstellung geändert hat.

Die Daten können direkt aus der aktualisierten Excel-Datei mit dem Kapazitätsrechner auf die Seite für die Serverbereitstellung in die Plattformverwaltung hochgeladen werden. Auf dieser Seite können die Informationen, die Sie auf der Seite für die Serverbereitstellung während der Ausführung des Dienstprogramms für die Setup- und Datenbankkonfiguration eingegeben haben, aktualisiert werden, ohne dass der Assistent ausgeführt werden muss.

Wenn Sie für eine Applikation nicht über die geeignete Lizenz verfügen, wird diese Applikation nicht in der Liste der verfügbaren Applikationen auf der Seite **Serverbereitstellung** angezeigt – weder während der Installation noch auf der Seite **Plattformverwaltung**. Sie können Lizenzen für Applikationen nach der Bereitstellung von BSM auf der Seite für die Lizenzverwaltung in der Plattformverwaltung hinzufügen. Nachdem Sie eine Lizenz hinzugefügt haben, müssen Sie zu der Seite für die Serverbereitstellung wechseln, um die Applikation zu aktivieren.

Details zum Aktualisieren einer Bereitstellung finden Sie unter "How to Update Your BSM Licenses, Applications, or Deployment Scope" im Handbuch *Plattformverwaltung*. Damit die Änderungen während der Aktualisierung einer Bereitstellung übernommen werden können, müssen Sie BSM erneut starten.

# **2**

# <span id="page-18-0"></span>**Grundlegendes zur Plattform und deren Komponenten**

#### **Dieses Kapitel umfasst die folgenden Themen:**

- ➤ [Diagramm der Plattformarchitektur auf Seite 20](#page-19-0)
- ➤ [BSM Server auf Seite 21](#page-20-0)
- ➤ [BSM Datenbankserver auf Seite 24](#page-23-0)
- ➤ [BSM Datenquellen auf Seite 26](#page-25-0)
- ➤ [Weitere proprietäre Komponenten auf Seite 29](#page-28-0)
- ➤ [Komponenten von Drittanbietern auf Seite 30](#page-29-0)
- ➤ [Buskommunikation zwischen BSM-Komponenten auf Seite 32](#page-31-0)

# <span id="page-19-0"></span>**Diagramm der Plattformarchitektur**

Im folgenden Diagramm werden die allgemeine Plattformarchitektur von BSM und die Kommunikationsprotokolle, die zwischen den Komponenten verwendet werden, veranschaulicht.

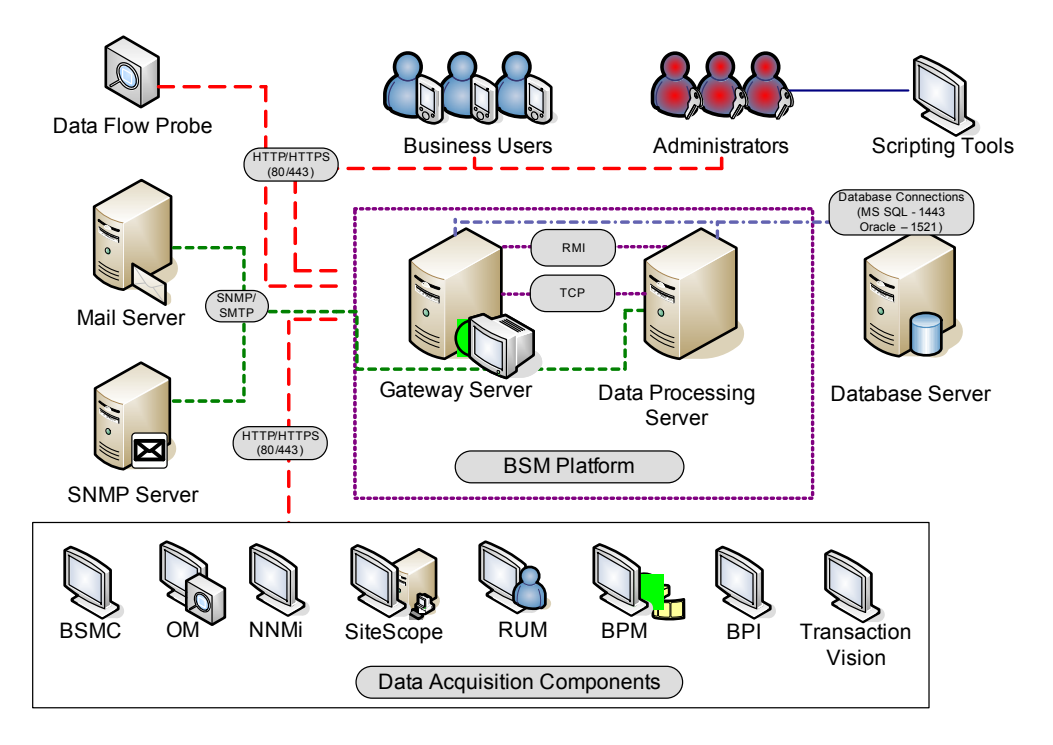

#### <span id="page-20-0"></span>**BSM-Server**

Die HP Business Service Management-Plattform besteht aus proprietären Servern und Komponenten, Datenquellen, Werkzeugen für die Skripterstellung und Servern von Drittanbietern, wie Datenbank- und E-Mail-Servern, die Sie in der Netzwerkumgebung eines Unternehmens einrichten können. Dieses Kapitel bietet eine Übersicht über die HP Business Service Management-Plattform und deren Komponenten.

HP Business Service Management wird von einer Reihe von Servern gestützt, die für die Ausführung der Applikationen, die Vereinfachung der Systemverwaltung, die Datenverarbeitung, die Report-Generierung und Warnungen vorgesehen sind. Sie installieren die folgenden HP Business Service Management-Server auf mindestens einem Microsoft Windows- oder Linux-Computer in der Netzwerkumgebung Ihres Unternehmens:

- ➤ **HP Business Service Management-Gateway-Server.** Zuständig für die Ausführung von HP Business Service Management-Applikationen, die Erzeugung von Reports, die Ausführung der Verwaltungskonsole, den Empfang von Datensätzen aus den Datenerfassungsmodulen und die Verteilung dieser Daten an die relevanten HP Business Service Management-Komponenten sowie die Unterstützung des Busses. Für die Verwendung von HP Business Service Management muss auf dem Gateway-Servercomputer ein Webserver ausgeführt werden.
- ➤ **HP Business Service Management-Server für die Datenverarbeitung.**  Zuständig für das Aggregieren von Daten, das Ausführen der Engine für die Geschäftslogik und die Steuerung des RTSM-Diensts.

Sie können die HP Business Service Management-Server anhand einer Reihe unterschiedlicher Bereitstellungsstrategien installieren. Verteilte Bereitstellungen, in denen mehrere Servercomputer installiert werden, können von verschiedenen Optionen für hohe Verfügbarkeit und Lastenausgleich profitieren. Details zu empfohlenen Bereitstellungsstrategien finden Sie unter ["Bereitstellungskonfigurationen"](#page-32-2)  [auf Seite 33.](#page-32-2)

# **Hinweise und bewährte Vorgehensweisen für die Serverbereitstellung**

Beachten Sie Folgendes bei der Bereitstellung von HP Business Service Management-Servern:

- ➤ Zugriff auf den HP Business Service Management-Servercomputer muss über HTTP oder HTTPS mit allen standardmäßigen Internet- oder Intranetverbindungen möglich sein.
- ➤ Die HP Business Service Management-Server müssen sich auf ausschließlich für sie vorgesehenen Computern befinden und dürfen keine anderen Applikationen ausführen.
- ➤ Das Installieren von HP Business Service Management-Servern zusammen mit den meisten anderen Produkten von HP auf demselben physischen Computer kann zu Portkonflikten, Leistungsproblemen oder einem anderen unerwarteten Verhalten führen. Die Koexistenz von HP Business Service Management-Servern und HP SiteScope oder dem HP Operations Manager-Agent wurde getestet und wird unterstützt.
- ➤ Oracle Java 7 wird während der Serverinstallation als Bestandteil der HP Business Service Management-Installation auf den Computer kopiert.
- ➤ Wenn HP Business Service Management-Server in mehreren Netzwerksegmenten installiert werden, sollten Sie unbedingt die Anzahl der Hops und die Latenz zwischen den Servern minimieren. Durch das Netzwerk verursachte Latenz kann negative Auswirkungen auf die HP Business Service Management-Applikation haben und zu Leistungsund Stabilitätsproblemen führen. Die Netzwerklatenz sollte unabhängig von der Anzahl an Hops nicht mehr als 5 ms betragen. Weitere Informationen erhalten Sie über den HP Software Support.
- ➤ Alle HP Business Service Management-Server sowie die Datenbankserver müssen in derselben Zeitzone installiert werden, dieselbe Sommerzeitkonfiguration aufweisen und auf dieselbe Zeit festgelegt werden.
- ➤ Wenn Ihr BSM-Datenbankserver eine SQL Server-Plattform verwendet, stellen Sie sicher, dass die Datenbankeinstellung für die Kompatibilitätsebene auf die Version von SQL festgelegt ist, die Sie in den einzelnen 9.1x-Datenbankschemas verwenden. Wenn Sie beispielsweise SQL SERVER 2005 verwenden, muss die Kompatibilitätsebene auf 90 festgelegt sein.
- ➤ HP Business Service Management unterstützt nicht das Festlegen der Zeitzone auf Zeitzonen, die relativ zur GTM um eine halbe Stunde verschoben sind, z. B. GMT+6:30 Indien. Dies kann zu Problemen bei der Datenaggregation führen, die zur vollen Stunde ausgeführt wird.

### **Webserver**

Für die Verwendung von HP Business Service Management muss auf den Gateway-Servern ein Webserver ausgeführt werden. In Linux-Umgebungen müssen Sie den Apache HTTP-Server verwenden. In Windows-Umgebungen können Sie zwischen folgenden Optionen wählen:

➤ **Microsoft Internet Information Server (IIS)**. Wenn Sie HP Business Service Management mit IIS ausführen möchten, sollten Sie vor der Installation von HP Business Service Management IIS installieren. Während der HP Business Service Management-Serverinstallation werden die IIS-Einstellungen automatisch für HP Business Service Management konfiguriert.

Hinweise:

- ➤ Wenn Sie den IIS Web-Server verwenden, unterstützt BSM nur den IIS-Standardapplikationspool.
- ➤ Wenn Sie eine Installation unter Windows 2008 durchführen und IIS 7 verwenden, müssen Sie die entsprechenden Rollen für IIS erstellen. Details hierzu finden Sie unter "Arbeiten mit dem Webserver" im *BSM-Installationshandbuch*.

➤ **Apache HTTP Server**. Eine Version des Apache HTTP-Servers wird mit dem HP Business Service Management-Server installiert. Er wurde von HP für HP Business Service Management angepasst. Wenn Sie HP Business Service Management mit Apache HTTP Server verwenden möchten, whlen Sie Apache HTTP Server während der Installation aus.

Informationen zur Einrichtung des Webservers für HP Business Service Management finden Sie unter "Arbeiten mit dem Webserver" im *BSM-Installationshandbuch*.

# <span id="page-23-0"></span>**BSM-Datenbankserver**

Für HP Business Service Management sind folgende Typen von Datenbanken/Benutzerschemas erforderlich, die Sie in Microsoft SQL Server oder Oracle Server einrichten:

- ➤ **Verwaltungsdatenbank.** Zur Speicherung von systemweiten und verwaltungsbezogenen -Metadaten für die HP Business Service Management-Umgebung. Für HP Business Service Management ist eine Verwaltungsdatenbank erforderlich.
- ➤ **RTSM.** Zur Speicherung von Konfigurationsinformationen als Konfigurationselemente (Configuration Items, CIs), die von verschiedenen HP Business Service Management-Applikationen und - Werkzeugen sowie Applikationen und Werkzeugen von Drittanbietern gesammelt werden, bzw. von BSM-Benutzern erstellt/konfiguriert werden. Diese Informationen werden beim Erstellen von HP Business Service Management-Ansichten verwendet.
- ➤ **RTSM Historie-Datenbank.** Zur Speicherung der im Verlauf anfallenden Änderungen der RTSM-CIs. Diese Informationen können als CI-Änderungen oder als Baselines angezeigt werden.
- ➤ **Business Process Insight-Datenbank**. Zur Speicherung von Geschäftsprozessen, die mit Business Process Insight Modeler erstellt wurden. Details zur Business Process Insight-Datenbank finden Sie unter "BPI Server Database Requirements" im *Business Process Insight-Server – Administratorhandbuch*.
- ➤ **Ereignisdatenbank**. Zum Speichern von Ereignissen und Synchronisieren der OMi-Topologie.
- ➤ **Profildatenbank(en).** Zur Speicherung von Roh- und aggregierten Messdaten, die bei der HP Business Service Management-Datenerfassung ermittelt wurden. Es ist nur eine Profildatenbank erforderlich, es können aber gegebenenfalls weitere installiert werden.
- ➤ **Analytics-Datenbank(en).** Zum Speichern von SHA-Metriken als Rohdaten und aggregierten Daten. Jeder Microsoft SQL Server-Datenbank oder jedes Oracle-Benutzerschema kann bis zu 1.000.000 Metriken enthalten. Sie können bis zu fünf SQL Server-Datenbanken oder Oracle-Benutzerschemas erstellen. Sie können SHA-Datenbanken manuell erstellen oder mithilfe der Seite "Analytics-Datenbanken verwalten", die unter **Admin > Plattform > Setup und Verwaltung** verfügbar ist.

Für die Bereitstellung von HP Business Service Management-Servern ist zum Teil eine Verbindung zu diesen Datenbanken erforderlich. Wenn Sie HP Business Service Management zum ersten Mal installieren, können Sie diese Datenbanken vor der Serverinstallation manuell direkt auf den Datenbankservern erstellen. Sie können aber auch zulassen, dass HP Business Service Management die Datenbanken mit dem Dienstprogramm für die Setup- und Datenbankkonfiguration für Sie erstellt.

Ausführliche Informationen zur Bereitstellung der Datenbankserver in Ihrem System zur Verwendung mit HP Business Service Management und zur manuellen Erstellung der Datenbanken/Benutzerschemas finden Sie im der PDF-Datei *HP Business Service Management Database Guide*.

Das Verfahren für das Einrichten von Datenbankparametern wird unter "Serverbereitstellung und Festlegen von Datenbankparametern" im *BSM-Installationshandbuch* beschrieben.

**Hinweis:** Wenn Sie die Integrität der Datenbanken überprüfen müssen, können Sie das Programm zur Überprüfung des Datenbankschemas ausführen. Details finden Sie unter Appendix D, "Database Schema Verification" im der PDF-Datei *HP Business Service Management Database Guide*.

# <span id="page-25-0"></span>**BSM-Datenquellen**

Mit den HP Business Service Management-Datenquellen werden Leistungsund Ereignisdaten von verschiedenen Punkten der Infrastruktur und von externen Standorten erfasst. Diese Daten werden in einem zentralen Repository abgelegt. Mit den Daten werden Ereignisse und die Leistung der Geschäftsapplikationen und der IT-Infrastruktur überwacht und analysiert. Zudem werden die Mitarbeiter damit über Leistungsprobleme und das Erreichen von Schwellenwerten informiert. Mit einigen Modulen für die Datenerfassung können auch Reports zur überwachten Topologie in HP Business Service Management zur Verfügung gestellt werden.

# **Datenerfassung**

Die Module für die Datenerfassung werden getrennt installiert und verwaltet. Für das Herunterladen und Ausführen der Module für die Datenerfassung ist eine gesonderte Lizenz erforderlich. Die einzelnen Module für die Datenerfassung können von der HP Business Service Management-Seite für Downloads heruntergeladen werden. Sie können auf diese Seite über doe Plattformverwaltung (**Admin** > **Plattform** > **Setup und Verwaltung > Downloads**) zugreifen. Weitere Informationen finden Sie unter "Downloads Overview" im Dokument *Plattformverwaltung*.

Sie können die folgenden Module für die Datenerfassung auf Computern in der Netzwerkumgebung Ihres Unternehmens oder an externen Standorten installieren:

- ➤ **Business Process Monitor (BPM)**. Emuliert die Arbeit der Endbenutzer, indem Transaktionen (virtuelle Geschäftsprozesse) ausgeführt und Daten zur Verfügbarkeit und zu den Antwortzeiten gesammelt werden.
- ➤ **SiteScope.** Erfasst zentrale Leistungsmessungen und die Report-Topologie auf einer Vielzahl von Back-End-Infrastrukturkomponenten, einschließlich Web-, Applikations-, Datenbank- und Firewallserver.
- ➤ **Real User Monitor (RUM).** Misst die Endbenutzerergebnisse von tatsächlichen Benutzern aus Netzwerk-/Serverperspektive, indem in Echtzeit der tatsächliche Benutzerdatenverkehr überwacht und Daten zur Netzwerk- und Serverleistung gesammelt werden.
- ➤ **Business Process Insight (BPI)**. Ermöglicht einen Einblick in den Zustand und die Leistung von Geschäftsprozessen, die in der IT-Infrastruktur ausgeführt werden, um die geschäftlichen Auswirkungen von Verzögerungen oder Störungen in Prozessen aufgrund von IT-Leistungsproblemen zu bewerten.
- ➤ **TransactionVision**. Misst den Zustand, die Leistung und die geschäftlichen Auswirkungen von Unternehmenstransaktionen und bietet Reports zur Transaktionsaktivität.
- ➤ **Service Health Analyzer.** Stellt vorhersagende Ereignisse bereit, sodass Probleme identifiziert und verarbeitet werden können, bevor die Auswirkungen in vollem Umfang im Unternehmen bemerkbar werden.

**Hinweis: HP Diagnostics** wird separat lizenziert und installiert und kann als Datenerfassungsmodul für BSM fungieren.

Nach der Installation und Konfiguration der Datenerfassungsmodule können Sie deren Einstellungen in der End User Management-Verwaltung (**Admin** > **End User Management**) und der System Availability Management-Verwaltung (**Admin** > **System Availability Management**) weiter definieren. Die End User Management-Verwaltung ermöglicht Ihnen die zentrale Verwaltung der Überwachungsumgebung für Business Process Monitor und Real User Monitor. Mit System Availability Management können Sie auf gehostete Instanzen von SiteScope zugreifen. Business Process Insight und TransactionVision verfügen über eigene Verwaltungsbereiche (**Admin** > **Business Process Insight** und **Admin** > **Transaction Management**).

Sie können Monitore bereitstellen, Ereignis- und Warnschemata konfigurieren und die überwachte Umgebung vollständig über die HP Business Service Management-Plattform verwalten und organisieren.

### **Daten aus HP Software-Applikationen und -Integrationen**

HP Business Service Management kann mit BTO-Produkten integriert werden sowie mit Applikationen, die Teil von Business Service Management sind, und mit externen Applikationen.

Diese Integrationen ermöglichen den Datenfluss zwischen Applikationen ebenso wie zwischen Ereignissen von den Applikationen zu Business Service Management und zur Operations Management-Komponente, abhängig von den jeweiligen Applikationen. Sie können einen Drilldown von BSM zu einigen der relevanten Applikationen durchführen.

Es ist eine Integration mit den folgenden HP Software-Applikationen und - Werkzeugen möglich:

- ➤ **HP BSM Integration Adapter**
- ➤ **HP Network Node Manager i**
- ➤ **HP Operations Manager**
- ➤ **HP Operations Orchestration**
- ➤ **HP Service Manager**
- ➤ **HP Release Control**

Weitere Informationen zu diesen Integrationen finden Sie unter "Integrating with Other Applications" im Abschnitt "Integrations" im BSM-Anwendungsverwaltungshandbuch.

# <span id="page-28-0"></span>**Weitere proprietäre Komponenten**

Die BSM-Administratoren stellen die Discovery Probe bereit, um den Discovery-Prozess zu ermöglichen, der bei der Modellierung der IT-Umgebung hilft. Darüber hinaus verwenden die Administratoren HP-Werkzeuge für die Skripterstellung, um die Skripts zu erstellen, die von Business Process Monitor für die Erfassung von Daten der überwachten Applikationen verwendet werden.

### **Data Flow Probe**

Data Flow Probe ermöglicht Ihnen das Erfassen von Daten zu Ihren IT-Infrastrukturressourcen und deren Abhängigkeiten. Mit diesem Prozess werden Ressourcen wie Applikationen, Datenbanken, Netzwerkgeräte, Server usw. über eine Discovery ermittelt. Data Flow Probe ist die wichtigste Komponente, die Discovery-Aufgaben vom Server empfängt, die Aufgaben an die IT-Komponenten verteilt und die Ergebnisse über den Server an die RTSM zurücksendet. Details zum Discovery-Prozess und zur Bereitstellung von Data Flow Probe finden Sie im Dokument *Datenflussverwaltung*.

# **Werkzeuge für die Skripterstellung**

Mit den HP Business Service Management-Werkzeugen für die Skripterstellung können Sie die Aktionen von Endbenutzern aufzeichnen, die die wichtigsten Geschäftstransaktionen darstellen, deren Leistung Sie mit Business Process Monitor überwachen möchten. Sie speichern die Transaktionen in aufgezeichneten Skripts. In der folgenden Tabelle werden die verfügbaren Werkzeuge für die Skripterstellung beschrieben. Weitere Informationen zu Business Process Monitor-Werkzeugen für die Skripterstellung, darunter auch Tipps zur Skriptaufzeichnung, finden Sie unter "VuGen Recording Tips" im BSM-Anwendungsverwaltungshandbuch.

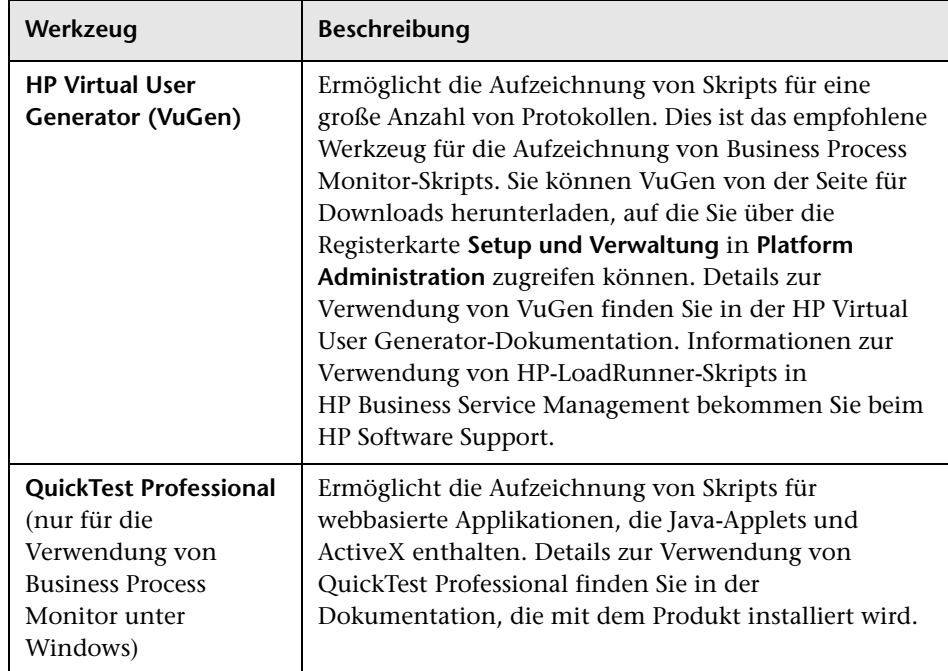

# <span id="page-29-0"></span>**Komponenten von Drittanbietern**

- ➤ **Datenbankserver.** HP Business Service Management erfordert eine Verbindung mit einem Datenbankserver. Auf dem Datenbankserver wird Folgendes gespeichert:
	- ➤ Systemweite und verwaltungsbezogene Daten, dazu gehören Verwaltungseinstellungen und vom Kunden konfigurierte Informationen
	- ➤ Profildaten, dazu gehören die Einstellungen der Datenerfassung und erfasste Messdaten
	- ➤ Daten von Konfigurationselementen (Configuration Item, CI), dazu gehören die CIs, mit denen die IT-Infrastruktur modelliert wurde, und deren Beziehungen zueinander.

Weitere Informationen zur Verwendung von Datenbankservern in HP Business Service Management finden Sie in der PDF-Datei *HP Business Service Management Database Guide*.

- ➤ **Mail-Server.** Mit dem E-Mail-Server werden Warnungen und geplante Reports an die vorgesehenen Empfänger gesendet.
- ➤ **SNMP-Server.** Es kann eine Verbindung mit einem SNMP-Server implementiert werden, um SNMP-Traps zu empfangen, die vom Warnmechanismus von HP Business Service Management gesendet wurden.
- ➤ **SiteScope-Monitore für die Integration.** HP Business Service Management unterstützt die Integration von Daten aus den Systemen von Drittanbietern über SiteScope-Monitore für die Integration sowie in die Systeme von Drittanbietern mit HP Business Service Management-APIs. Weitere Informationen zu SiteScope-Integrationsmonitoren finden Sie unter "Working with SiteScope Integration Monitors" in *Verwenden von SiteScope* im *BSM-Benutzerhandbuch*.

**Hinweis:** Lesen Sie die Informationen unter "Best Practices for Integrating Third-Party Data" in *Solutions and Integrations* im *BSM-Anwendungsverwaltungshandbuch*, bevor Sie die Integration mit Produkten von Drittanbietern ausführen.

# <span id="page-31-0"></span>**Buskommunikation zwischen BSM-Komponenten**

Ein Bus ist ein virtueller Kommunikationskanal zwischen BSM-Servern.

Der Bus bietet die folgenden Funktionen:

#### ➤ **Hohe Verfügbarkeit für die Kommunikation zwischen den Gateway- und Datenverarbeitungsservern.**

Der Bus nutzt ein JMS-basiertes Nachrichtensystem für die Kommunikation zwischen Servern. Ein Broker-Prozess auf jedem Server empfängt und übermittelt Nachrichten zwischen den Servern. Mit Bus-Clustern können mehrere Broker-Prozesse getrennte Serververbindungen erkennen und ohne Datenverlust die Verbindung wieder herstellen.

#### ➤ **Übertragung von Überwachungsdaten.**

Von den Datenerfassungsmodulen werden die Rohdaten der Überwachung über das HTTP/HTTPS-Protokoll an den Gateway-Server gesendet. Auf dem Gateway-Server werden die Rohdaten formatiert und über den Bus an den Datenverarbeitungsserver gesendet. Falls der Online-BLE-Dienst ausfällt, behält der Bus die Daten, bis dieser Dienst wieder funktioniert. Auf diese Weise wird sichergestellt, dass die Warn-Engine über alle Daten verfügt, um Berechnungen vorzunehmen. Service Health hört mit dem Online-BLE-Dienst den Bus ab, und Service Level Management hört mit dem Offline-BLE-Dienst den Bus ab. In beiden Applikationen werden dem Benutzer formatierte Daten angezeigt.

#### ➤ **Übertragung von Warnungen.**

Jeder Datenverarbeitungsserver kann als Ergebnis der Datenaggregation Warnungen erzeugen. Diese Warnungen werden über den Bus an die Warn-Engine sowie per E-Mail, Pager oder SMS an den Benutzer gesendet.

# <span id="page-32-2"></span><span id="page-32-0"></span>**Bereitstellungskonfigurationen**

#### **Dieses Kapitel umfasst die folgenden Themen:**

- ➤ [Empfehlungen auf Seite 33](#page-32-1)
- ➤ [Bereitstellung auf einem Computer auf Seite 34](#page-33-0)
- ➤ [Verteilte Bereitstellung auf Seite 34](#page-33-1)
- ➤ [Lastenausgleich und hohe Verfügbarkeit auf Seite 35](#page-34-0)
- ➤ [APM Starter-Bereitstellung auf Seite 38](#page-37-0)

# <span id="page-32-1"></span>**Empfehlungen**

- ➤ Es wird empfohlen, BSM hinter einem Load Balancer oder Reverse Proxy zu installieren. Hierdurch werden weitere Sicherheitsoptionen aktiviert und Notfallwiederherstellung sowie Upgradeverfahren vereinfacht.
- ➤ Es wird dringend empfohlen, den Kapazitätsrechner zu verwenden, um den Umfang Ihrer Bereitstellung und das erforderliche Hardwareprofil der einzelnen Computer in der Installation zu bestimmen. Weitere Informationen finden Sie unter ["Verwenden des Kapazitätsrechner" auf](#page-14-2)  [Seite 15](#page-14-2).

# <span id="page-33-0"></span>**Bereitstellung auf einem Computer**

Bei der Bereitstellung auf einem Computer sind der Gateway-Server und der Server für die Datenverarbeitung auf demselben Computer installiert.

Eine Bereitstellung auf einem Computer kann für viele Installationsszenarien eingesetzt werden, sofern die Hardware des Computers über die entsprechenden Kapazitäten verfügt.

Wählen Sie für eine Bereitstellung auf einem Computer im HP Business Service Management-Installations-Assistenten den Setuptyp **Typisch** aus.

# <span id="page-33-1"></span>**Verteilte Bereitstellung**

Bei einer verteilten Bereitstellung wird eine Instanz eines Gateway-Servers auf einem Computer und der Server für die Datenverarbeitung auf einem zweiten Computer installiert.

Um eine verteilte Bereitstellung einzurichten, geben Sie im Installations-Assistenten den Servertyp an, den Sie auf den Computern installieren möchten. Sie können die Server in beliebiger Reihenfolge installieren.

# <span id="page-34-0"></span>**Lastenausgleich und hohe Verfügbarkeit**

Lastenausgleich und hohe Verfügbarkeit können in Bereitstellungen auf einem Computer oder in verteilten Bereitstellungen implementiert werden. Sie konfigurieren den Lastenausgleich, indem Sie einen zusätzlichen Gateway-Server hinzufügen, und hohe Verfügbarkeit, indem Sie einen Sicherungsserver für die Datenverarbeitung hinzufügen.

Die folgende Abbildung veranschaulicht Lastenausgleich und hohe Verfügbarkeit für eine verteilte Bereitstellung, dieselbe Konfiguration kann jedoch auch verwendet werden, wenn der Gateway-Server und der Datenverarbeitungsserver auf einem Computer bereitgestellt wurden.

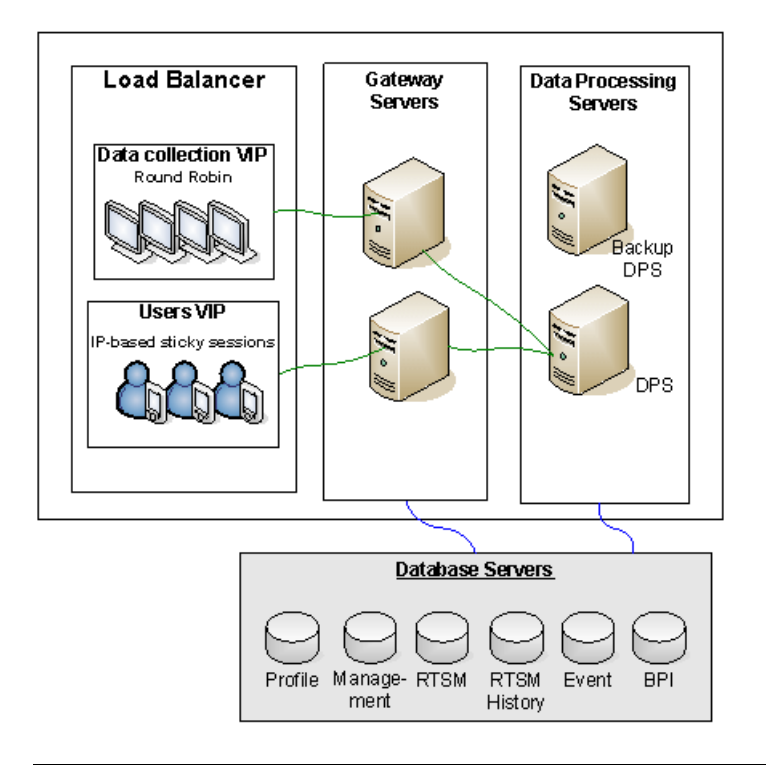

**Hinweis:** Die Server für die Datenverarbeitung können gleichzeitig mit weiteren Servern für die Datenverarbeitung ausgeführt werden, sofern derselbe Dienst nicht parallel auf mehreren Computern ausgeführt wird.

#### <span id="page-35-0"></span>**Vorteile der Bereitstellung mehrerer Server**

Die Bereitstellung mehrerer Server für HP Business Service Management für eine Bereitstellung auf einem Server oder eine verteilte Bereitstellung bietet folgende Vorteile:

- ➤ Sie verfügen über Lösungen zum Skalieren des HP Business Service Management-Systems.
- ➤ Sie können mehrere Gateway-Server hinter einem Lastenausgleichsmodul platzieren, um die Last zu verteilen und die Systemleistung zu verbessern. Weitere Informationen zum Lastenausgleich finden Sie unter "Lastenausgleich für den Gateway-Server" im *BSM-Installationshandbuch*.
- ➤ Sicherungscomputer für die HP Business Service Management-Server ermöglichen die Verwendung von Optionen für hohe Verfügbarkeit zur Verbesserung der Verfügbarkeit und der Zuverlässigkeit des Systems. Weitere Informationen zur hohen Verfügbarkeit finden Sie unter "Hohe Verfügbarkeit" im *BSM-Installationshandbuch*.

#### **Bereitstellen mehrerer Server**

Bei der Bereitstellung mehrerer HP Business Service Management-Server müssen Sie die folgenden Schritte ausführen:

- ➤ Verwenden Sie am Ende der Serverinstallation das Dienstprogramm für die Setup- und Datenbankkonfiguration, um Verbindungen zwischen dem Server und den Datenbanken herzustellen. Sie müssen für jeden HP Business Service Management-Server die gleichen Datenbank- und Verbindungsparameter angeben (unabhängig davon, ob sich die Server am gleichen Ort befinden oder geografisch verstreut sind). Details zum Verwenden des Dienstprogramms für die Setup- und Datenbankkonfiguration finden Sie im *BSM-Installationshandbuch*.
- ➤ Verweisen Sie nach der Installation der HP Business Service Management-Server die HP Business Service Management-Datenerfassung (Business Process Monitor, SiteScope, Real User Monitor, TransactionVision, Business Process Insight) auf die Server oder Lastenausgleichsmodule, mit denen sie für die Ausführung ihrer Aufgaben kommunizieren müssen. Details finden Sie unter "Konfigurieren der HP Business Service Management-Daten-Collectoren in einer verteilten Umgebung im *BSM-Installationshandbuch*.
- ➤ Stellen Sie sicher, dass der Zugriff auf die Gateway-Server über eine standardmäßige Internet- oder Intranetverbindung über HTTP oder HTTPS möglich ist.
- ➤ Stellen Sie sicher, dass jeder Server über ein Benutzerkonto mit Administratorrechten für die Datenbankserver verfügt.
- ➤ Erstellen Sie ein gemeinsames temporäres Verzeichnis für die temporären Abbilder, die von den Gateway-Servern beim Erzeugen geplanter Reports erstellt werden. Weitere Informationen finden Sie unter "How to Modify the Location and Expiration of Temporary Image Files" im Handbuch *Plattformverwaltung*.

### **Hinweise und Einschränkungen**

- ➤ Wenn HP Business Service Management-Server, einschließlich der Datenbankserver, in mehreren Netzwerksegmenten installiert werden, sollten Sie unbedingt die Anzahl der Hops und die Latenz zwischen den Servern minimieren. Durch das Netzwerk-verursachte Latenz kann negative Auswirkungen auf die BSM-Applikation haben und zu Leistungsund Stabilitätsproblemen führen. Die Netzwerklatenz sollte unabhängig von der Anzahl an Hops nicht mehr als 5 Millisekunden betragen. Weitere Informationen erhalten Sie über den HP Software Support.
- ➤ Da HP Business Service Management RMI-Aufrufe (Remote Method Invocation, Remote-Methodenaufruf) zwischen Servern verwendet, wird das Einfügen von Firewalls zwischen BSM-Servern nicht unterstützt.

# <span id="page-37-0"></span>**APM Starter-Bereitstellung**

Bei einer APM Starter-Bereitstellung haben Sie Zugriff auf die Basisfunktionen von BSM, wenn Sie die Mindesthardware verwenden. Diese kann später aufgestockt werden, um Leistung und Kapazität zu erhöhen.

APM Starter umfasst folgende APM-Komponenten: BSM zur Installation auf einem Server, RTSM, SiteScope und BPM bereitgestellt auf demselben virtuellen Computer. Weitere Komponenten und Applikationen können zu einem späteren Zeitpunkt hinzugefügt werden. Details erhalten Sie beim HP Software Support.

**Hinweis:** Wenn Sie davon ausgehen, dass Sie in weniger als einem Jahr eine höhere Kapazität und Leistung benötigen, sollten Sie die Bereitstellung entsprechend diesen Anforderungen planen und von der APM Starter-Bereitstellung absehen.

### **Hinweise zur Installation**

Die Installation einer APM Starter-Bereitstellung ähnelt den meisten BSM-Installationen und erfolgt nach dem grundlegenden Installationsworkflow. Details hierzu finden Sie im *BSM-Installationshandbuch*. Es sind jedoch einige Unterschiede zu beachten.

- ➤ Installieren Sie BPM zuerst, wenn Sie die Datenerfassungsmodule installieren.
- ➤ Ändern Sie Port in 8090, wenn Sie SiteScope installieren.

# **Systemkapazität**

Die APM Starter-Bereitstellung wurde zum Messen der Betriebskapazität getestet. In diesem Abschnitt sind die Ergebnisse der Tests aufgeführt.

## **Computerdetails**

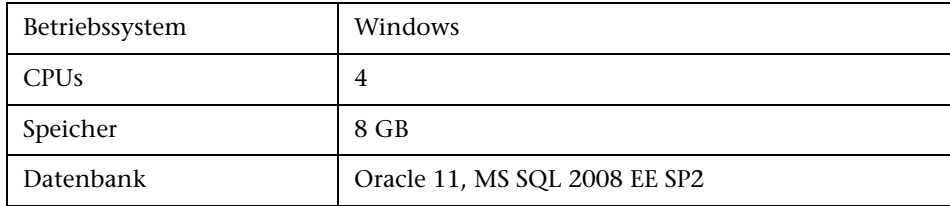

# **Kapazität**

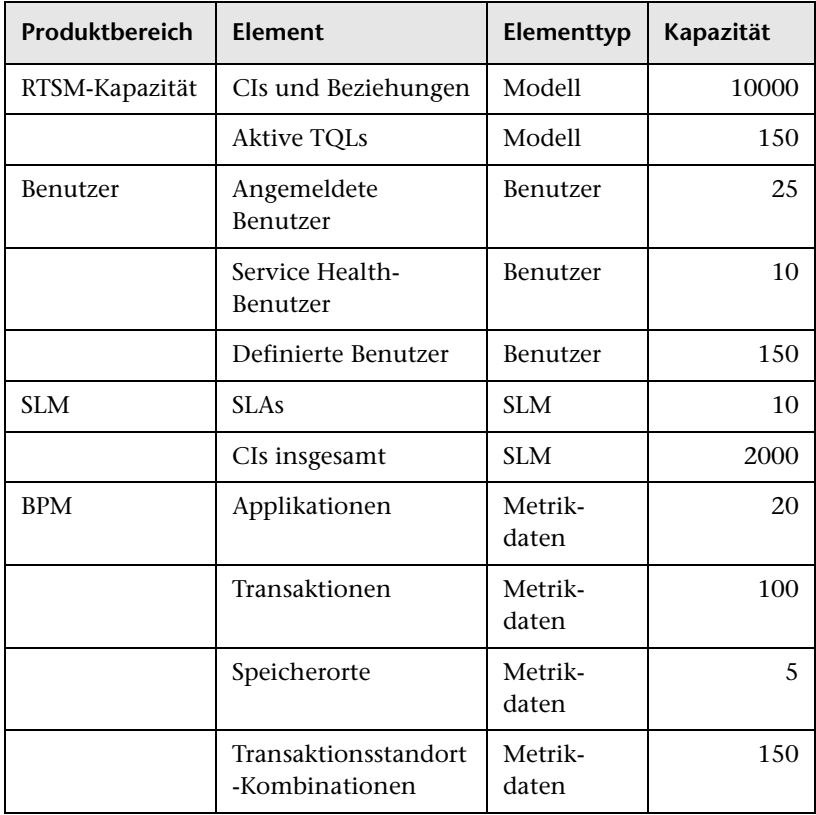

#### **Kapitel 3** • Bereitstellungskonfigurationen

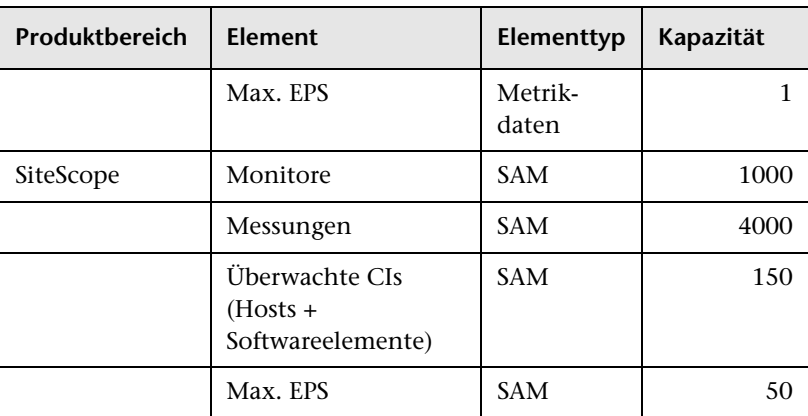